# **SimDiff4** を **TortoiseGit** で使用するには

## 目次

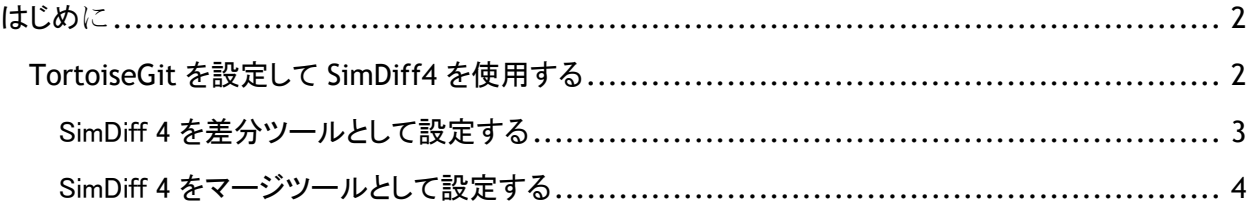

## はじめに

TortoiseGit では、バージョンの比較やマージの競合の解決が必要な場合に、外部の差分/マージツ ールが起動するよう設定することが可能です。単一の外部ツールがすべてのファイルに適用されるよう 設定できますが (SimDiff4 では推奨しておりません)、拡張子を指定すると、特定の種類のファイルに 適用する複数の外部ツールを設定できます。

なお、マージの競合が存在しない場合には、TortoiseGit は外部マージツールを起動することはできま せんので、ご注意ください。たとえば、任意のブランチ内でモデルファイルが変更されていても、主要ブ ランチにそのファイルの変更が影響しないという状況では、そのブランチを主要ブランチにマージする 場合に、マージの競合が存在しないため SimDiff4 は起動されません。

TortoiseGit でのマージおよび競合の解決処理についての詳細は、以下の TortoiseGit オンライン文 書をご覧ください。

https://tortoisegit.org/docs/tortoisegit/tgit-dug-merge.html

https://tortoisegit.org/docs/tortoisegit/tgit-dug-conflicts.html

**TortoiseGit** を設定して **SimDiff4** を使用する

SimDiff 4 の差分設定とマージ設定を行います。まず、基本的な操作として TortoiseGit Settings ダイ アログボックスを表示します(エクスプローラで、TortoiseGit フォルダを右クリックし、表示されるメニュ ーから設定を選択します)。

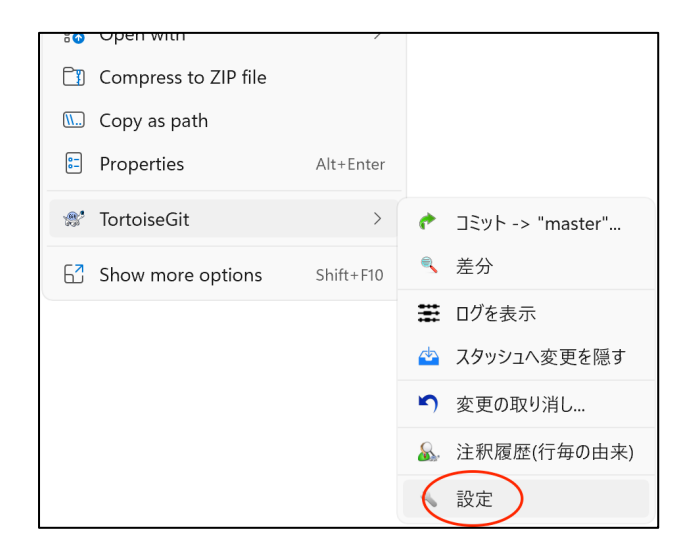

### SimDiff 4 を差分ツールとして設定する

- 1. サイドバーのツリー表示から、差分ビューアを選択します。
- 2. 「高度な設定(A)...」ボタンをクリックして、詳細設定を開きます。
- 3. 既存の拡張子のエントリを編集するか、存在しない場合には、新しいエントリを追加します。
- 4. 拡張子のエントリに「.mdl」 または 「.slx 」のいずれかを入力します。両方の拡張子に対して設 定したい場合には、拡張子毎に手順を繰り返す必要があります。
- 5. 適切な SimDiff4 のコマンド (下記を参照) を入力し、表示されるすべてのダイアログボックスで OK をクリックします。

"C:\Program Files\EnSoft\SimDiff 4\simdiff4.exe" -l %base -r %mine

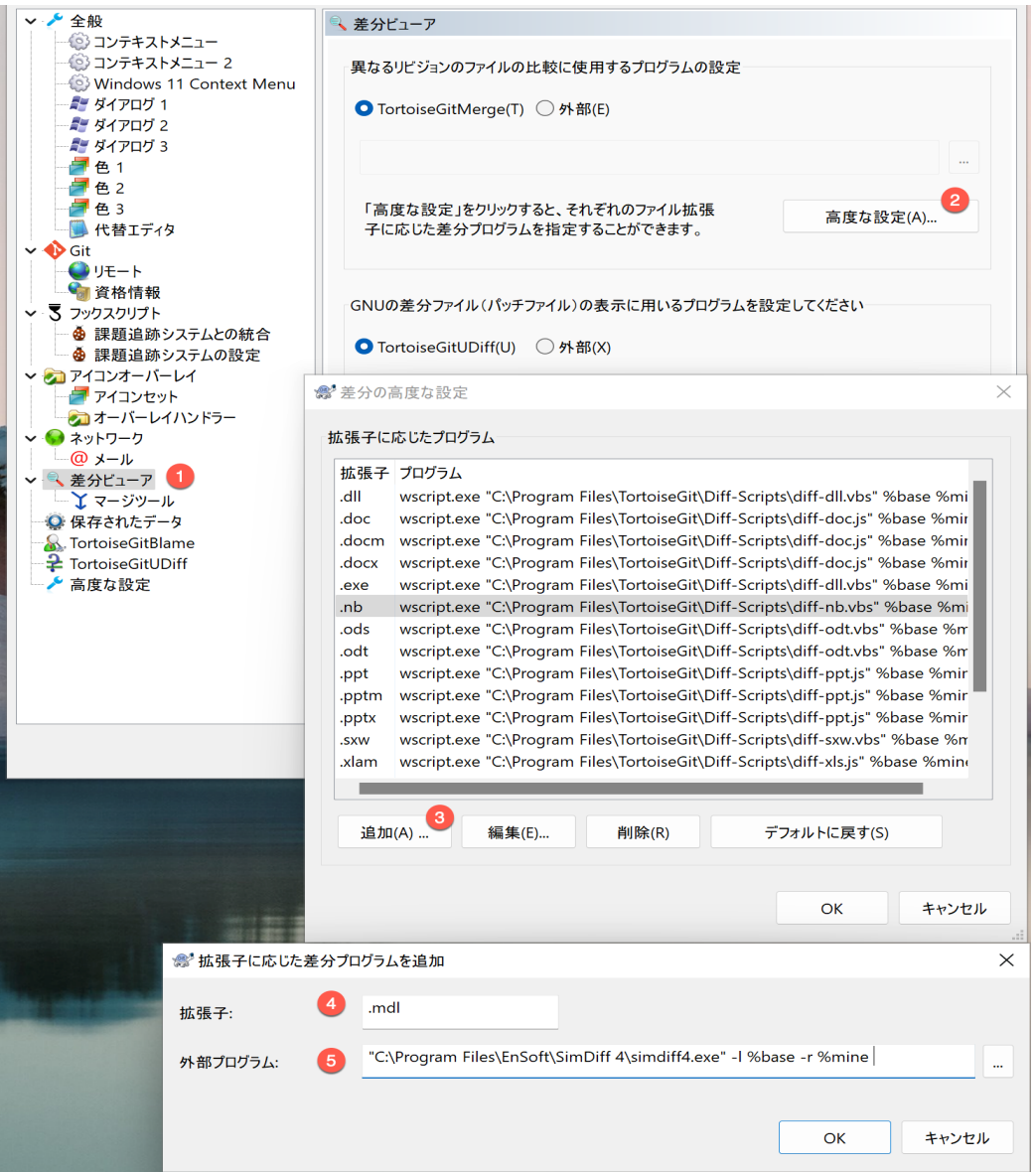

#### SimDiff 4 をマージツールとして設定する

- 1. サイドバーのツリー表示から、差分ビューア▷ マージツールを選択します。
- 2. 「高度な設定(A)...」ボタンをクリックして、詳細設定を開きます。
- 3. 既存の拡張子のエントリを編集するか、存在しない場合には、新しいエントリを追加します。
- 4. 拡張子のエントリに「.mdl」 または 「.slx 」のいずれかを入力します。両方の拡張子に対して設 定したい場合には、拡張子毎に手順を繰り返す必要があります。
- 5. 適切な SimDiff4 のコマンド (下記を参照) を入力し、表示されるすべてのダイアログボックスで OK をクリックします。

"C:\Program Files\EnSoft\SimDiff 4\simdiff4.exe" -merge -b %base l %mine -r %theirs -o %merged

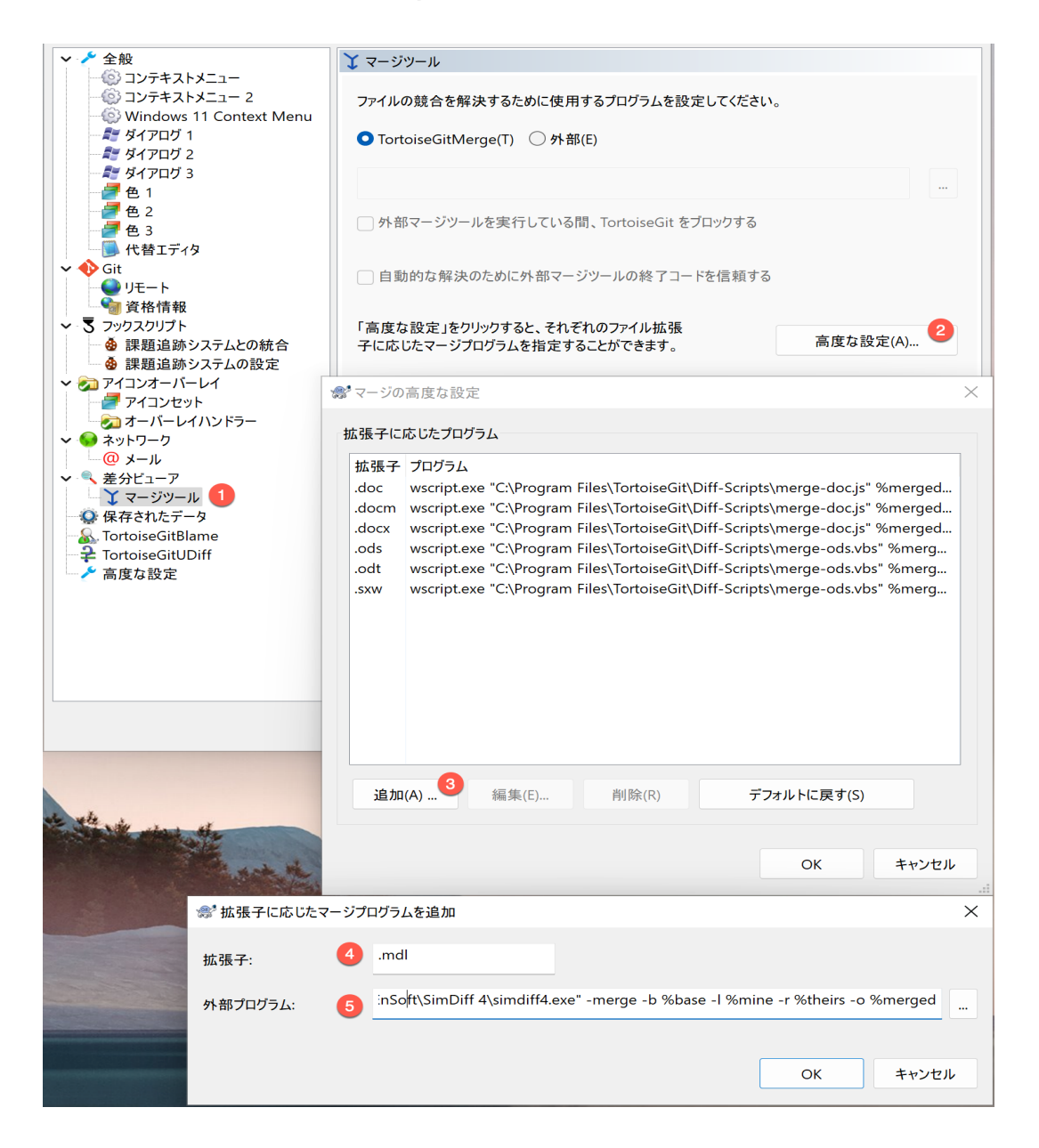

注意 – 下記のサブセクションの説明は、SimDiff4 がデフォルトのフォルダにインストールされていること を想定しています。インストール先が異なる場合には、適切なフォルダを指定して、コマンドを入力して 下さい。

TortoiseGit で外部ツールを設定する場合についての詳細は、以下のオンライン文書をご覧ください。

https://tortoisegit.org/docs/tortoisegit/tgit-dug-diff.html#tgit-dug-diff-tools